# HP GlancePlus

For the Sun Solaris Operating System

Software Version: 5.00

## Installation Guide

Manufacturing Part Number: B3693-90005 Document Release Date: August 2009 Software Release Date: August 2009

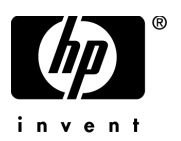

### Legal Notices

#### **Warranty**

The only warranties for HP products and services are set forth in the express warranty statements accompanying such products and services. Nothing herein should be construed as constituting an additional warranty. HP shall not be liable for technical or editorial errors or omissions contained herein.

The information contained herein is subject to change without notice.

#### Restricted Rights Legend

Confidential computer software. Valid license from HP required for possession, use or copying. Consistent with FAR 12.211 and 12.212, Commercial Computer Software, Computer Software Documentation, and Technical Data for Commercial Items are licensed to the U.S. Government under vendor's standard commercial license.

#### Copyright Notices

© Copyright 2005-2009 Hewlett-Packard Development Company, L.P.

#### Trademark Notices

UNIX® is a registered trademark of The Open Group.

Adobe® and Acrobat® are trademarks of Adobe Systems Incorporated.

Motif® is a registered trademark of the Open Software Foundation in the U.S. and other countries.

## Documentation Updates

The title page of this document contains the following identifying information:

- Software Version number, which indicates the software version.
- Document Release Date, which changes each time the document is updated.
- Software Release Date, which indicates the release date of this version of the software.

To check for recent updates or to verify that you are using the most recent edition of a document, go to:

#### **http://h20230.www2.hp.com/selfsolve/manuals**

This site requires that you register for an HP Passport and sign in. To register for an HP Passport ID, go to:

#### **http://h20229.www2.hp.com/passport-registration.html**

Or click the **New users - please register** link on the HP Passport login page.

You will also receive updated or new editions if you subscribe to the appropriate product support service. Contact your HP sales representative for details.

## Support

Visit the HP Software Support web site at:

#### **www.hp.com/go/hpsoftwaresupport**

This web site provides contact information and details about the products, services, and support that HP Software offers.

HP Software online support provides customer self-solve capabilities. It provides a fast and efficient way to access interactive technical support tools needed to manage your business. As a valued support customer, you can benefit by using the support web site to:

- Search for knowledge documents of interest
- Submit and track support cases and enhancement requests
- Download software patches
- Manage support contracts
- Look up HP support contacts
- Review information about available services
- Enter into discussions with other software customers
- Research and register for software training

Most of the support areas require that you register as an HP Passport user and sign in. Many also require a support contract. To register for an HP Passport ID, go to:

#### **http://h20229.www2.hp.com/passport-registration.html**

To find more information about access levels, go to:

#### **http://h20230.www2.hp.com/new\_access\_levels.jsp**

# **Contents**

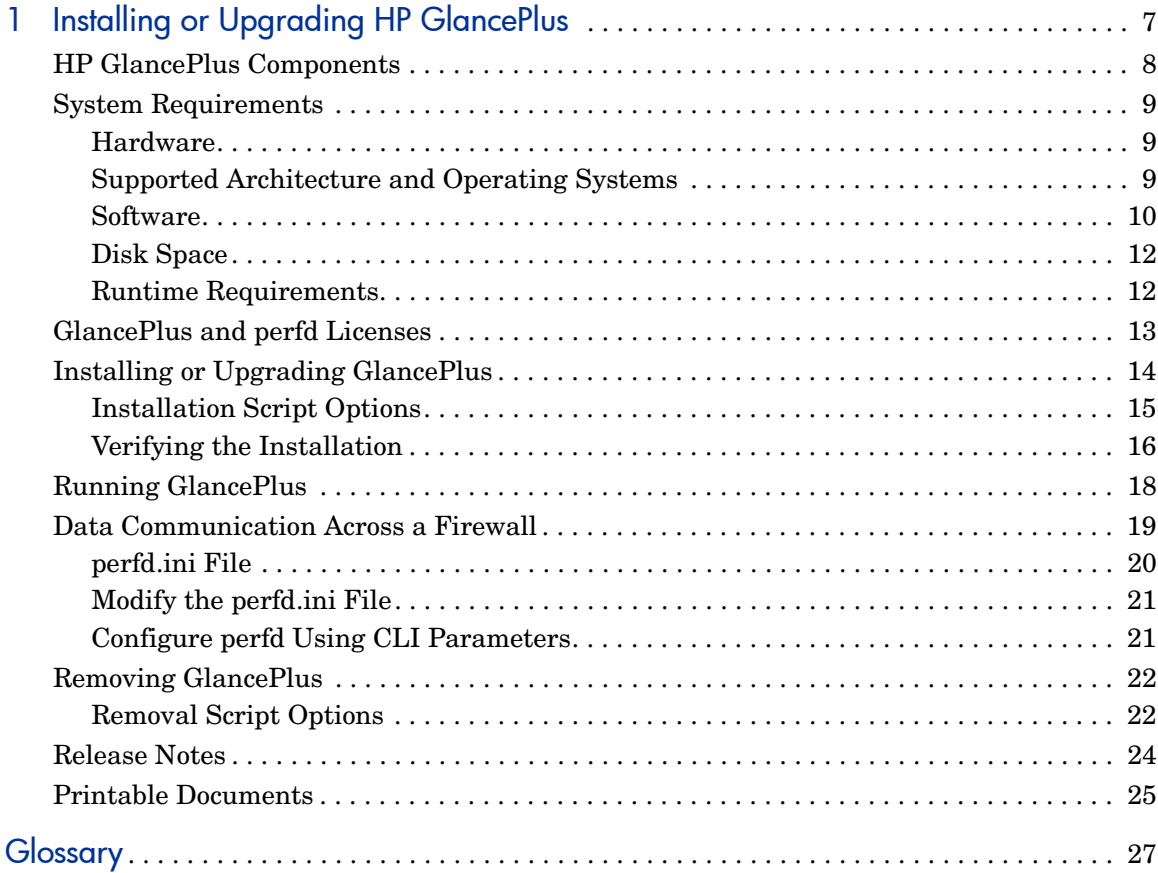

# <span id="page-6-0"></span>1 Installing or Upgrading HP GlancePlus

HP GlancePlus is a powerful online real-time performance monitoring and diagnostic tool that displays data directly to a user terminal or a workstation.

The components of HP GlancePlus are:

- xglance:A Motif® interface
- glance: A character mode interface
- perfd: A remote monitoring capability using remote CLIs **cpsh**, **padv** and **mpadv**

GlancePlus supports monitoring of virtualized environments like LPARs. A new class of metrics BYLS is introduced to capture performance and resource data for the LPARs.

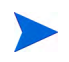

Before using HP GlancePlus, you must review and accept the license terms and conditions detailed in the Readme file available in /*<directory>/ <os>/*README,where *<directory>* is your optical media directory.

## <span id="page-7-0"></span>HP GlancePlus Components

#### xglance

Use xglance, the Motif interface, to:

- View performance through a graphical user interface with multiple window capability
- Use powerful help subsystems including graphics, hyperlinks and On Window and On Item capabilities
- Alert you to potential problems with alarm capabilities
- Monitor your system while you are busy with other applications

#### glance

Use glance, the character mode interface, to:

- Monitor performance over slow data communications links
- Monitor the system remotely
- Monitor the system when an X-display is not available
- Alert you to potential problems with alarm capabilities

#### perfd

Connect to the perfd system metric server to:

- Monitor real time system performance data remotely for one or more systems with CLI clients
- Configure alerts on potential problems in a single remote node or multiple remote nodes, with alarm capabilities
- Share data collection between multiple clients.

## <span id="page-8-0"></span>System Requirements

Before installing GlancePlus, make sure that your system meets the following requirements.

### <span id="page-8-1"></span>**Hardware**

The supported hardware platforms are listed below:

- Sun SPARC
- x86
- x86\_64

### <span id="page-8-2"></span>Supported Architecture and Operating Systems

The following table lists the supported architecture and operating system versions:

**Architecture Operating System**

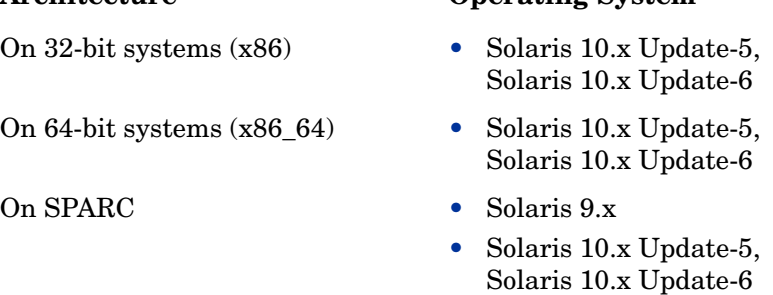

GlancePlus supports LDOMS and Zones (Global) virtual technologies.

- 
- GlancePlus installed on Solaris OS (Update 5) on Logical Domains (LDOMs) will not be able to collect disk metrics (BYDSK class of metrics). This problem was resolved in Solaris 10 Update-6 (October 2008) release.
- The minimum support for BYLS class on Solaris 10 is provided in the Update-5 (March 2008) release.

### <span id="page-9-0"></span>Software

It is recommended to have at least the "End User System Support" level of operating system installed on your Sun system. If the "Core System Support" level of operating system is installed on your system, you have to additionally install the following operating system packages.

For character-mode GlancePlus (glance), install the following packages:

- SUNWlibC
- SUNWlibms

For Motif-based GlancePlus (xglance), install the following packages:

- SUNWlibC
- SUNWlibms
- SUNWmfrun
- SUNWxwplt

You can determine which packages are installed by using the pkginfo command, for example:

#### **pkginfo SUNWlibC SUNWlibms**

If the command returns:

ERROR: information for "SUNWlibC" was not found system SUNWlibms Sun Workshop Bundled shared libm

You have to install the appropriate package (SUNWlibC). The packages can be found on the Sun Solaris distribution media.

### Solaris Patch and Kernel Setting Requirements

Make sure the following Solaris patches (or higher) are available before you install HP GlancePlus:

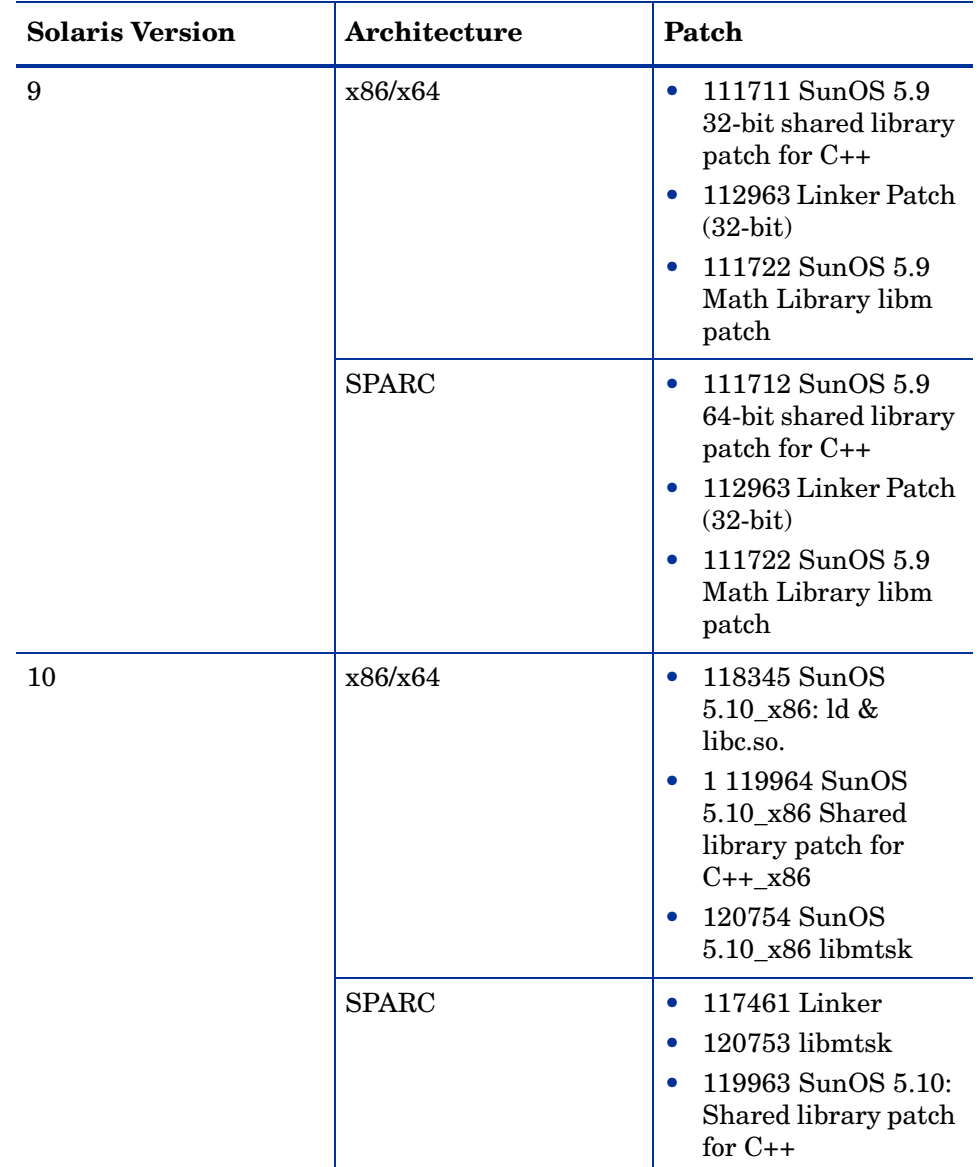

Set the following minimum kernel parameter values for Solaris 9:

- semsys:seminfo\_semmni=30
- semsys:seminfo\_semmns=200
- semsys:seminfo\_semmsl=100

### <span id="page-11-0"></span>Disk Space

- xglance: for first time installation, at least 22 MB in the /opt/perf directory.
- glance and perfd: at least 6 MB in the /opt/perf directory.
- HP GlancePlus requires 5MB in the /var/opt/perf and 5 MB in /tmp directory.

### <span id="page-11-1"></span>Runtime Requirements

#### **Terminals**

- xglance: X-workstation display
- glance: any terminal that is supported by the curses library

#### Runtime Memory

- xglance: approximately 20 MB of virtual memory
- glance: approximately 10 MB of virtual memory
- perfd: approximately 10 MB of virtual memory.

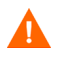

In order to run GlancePlus with HP Performance Agent, you must upgrade both products to the same release version.

## <span id="page-12-0"></span>GlancePlus and perfd Licenses

To enable a client to use perfd CLI clients such as **cpsh**, **padv**, and **mpadv**, the target node must have a perfd licence. The perfd license is included with the GlancePlus license. The GlancePlus license (gkey) and perfd license (pkey) are installed in the /var/opt/perf directory.

On trial versions of GlancePlus, the trial period for the GlancePlus license starts the first time GlancePlus is used. However, the trial period for the perfd license starts at the instance when the first connect request is made by a client node.

## <span id="page-13-0"></span>Installing or Upgrading GlancePlus

To install GlancePlus and update all files from the GlancePlus source media, follow these steps:

- 1 Login as user **root**.
- 2 If you have previously installed GlancePlus or Performance Agent, run perfstat to check for active performance tools:

#### **/opt/perf/bin/perfstat**

Make sure that you stop glance or xglance, running on this system.

3 If Performance Agent is running, stop it and stop all performance tool daemons by typing:

#### **/opt/perf/bin/ovpa stop**

4 To make sure the perfd daemon is not active, type:

```
ps -ef | grep perfd
```
If the perfd is still active, type:

```
/opt/perf/bin/pctl stop
```
5 To make sure the midaemon is *not* active, type:

**ps -ef | grep midaemon**

If the midaemon is still active, type:

```
/opt/perf/bin/midaemon -T
```
6 To make sure the ttd is *not* active, type:

**ps -ef | grep ttd**

If the ttd is still active, type:

```
/opt/perf/bin/ttd -k
```
7 Make sure all the performance tools have been stopped by running perfstat again:

#### **/opt/perf/bin/perfstat**

- 8 If this is the first GlancePlus installation and you do *not* have a minimum of 22 MB of disk space in /opt directory, create a new *<path>*/perf directory in a location where space is available. Symbolically link it to / opt/perf. See the ln man page for more information on creating symbolic links.
- 9 Mount the DVD-ROM to a filesystem using the **mount** command. Change directory to /*<dvdrom\_dir>*/glance, where *<dvdrom\_dir>* is your DVD-ROM directory. Enter **ls** to see a list of files present in the directory. The list of files includes the install.gp script file.
- 10 To install GlancePlus, type:

#### **./install.gp**

The above GlancePlus installation script starts the perfd daemon to run by default. To install GlancePlus without running perfd, type:

#### **./install.gp -n**

For all command line options of install.gp, see Installation Script Options on page 15.

- 11 Change directory from the DVD-ROM. Unmount the disk using the **umount** command. Remove the DVD.
- 12 Start Performance Agent with the following command:

#### **/opt/perf/bin/ovpa start**

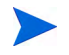

Make sure that Performance Agent is also updated to the same version as the GlancePlus version you just installed. You should complete updating both GlancePlus and Performance Agent before running either tool.

13 To start the perfd daemon, type:

**/opt/perf/bin/pctl start** 

### <span id="page-14-0"></span>Installation Script Options

The installation script install.gp includes the following command line options for more advanced installations:

#### **install.gp [-chn][-a admin]**

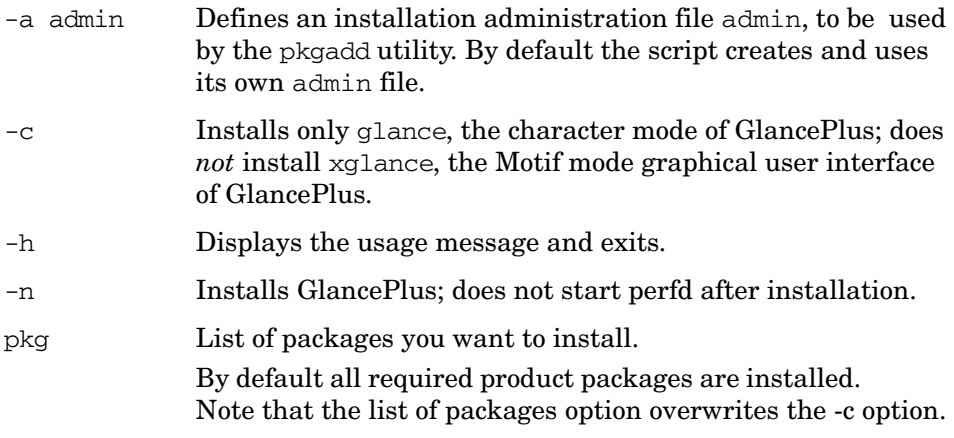

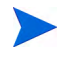

The installation script does *not* evaluate inter-dependencies between packages.

### <span id="page-15-0"></span>Verifying the Installation

Installation of GlancePlus automatically updates files used by /etc/profile and lets you access the product and its man pages without explicitly updating their shell environment variables. This takes effect from the next time you log in. The following are the file locations:

- GlancePlus executable files: /opt/perf/bin
- man pages: /opt/perf/man
- parm file: /var/opt/perf

Applications are defined in the parm file, you can customize your parm file to match your system usage. See "Defining Applications" in online help for more information.

The /opt/perf/examples/ directory contains examples of configuration files, syntax files, and sample program files that you can use to customize your HP Performance Tools. For example, the /opt/perf/examples/arm/ directory contains Application Response Measurement sample files. For more information, see the /opt/perf/examples/README file.

The adviser.syntax file contains rules for generating bottleneck alarms when GlancePlus is used in advisor mode. You can edit the rules present in these files to suit your Solaris environment.

- examples of adviser syntax /opt/perf/examples/adviser
- adviser.syntax file: /var/opt/perf
- adviser file for perfd: /var/opt/perf/perfd/os/SunOS/adv

## <span id="page-17-0"></span>Running GlancePlus

To run GlancePlus, you must be logged into the system where it was installed.

• To start GlancePlus in the character mode interface, type:

#### **glance**

• To run the GlancePlus Motif interface, export the display to your workstation using one of the following commands:

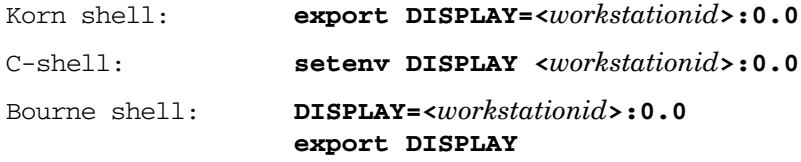

In these instances, *<workstationid>* is the name of the workstation where you want to display GlancePlus. Start xglance by typing:

#### **xglance**

• By default, perfd is configured to run at boot-time. Start perfd CLIs by typing:

#### **cpsh -n<remote-node>**

See man pages for more information.

## <span id="page-18-0"></span>Data Communication Across a Firewall

A firewall is a method for securing the flow of data between networks. GlancePlus supports TCP/IP based communications interface for data access between clients and remote nodes using perfD.

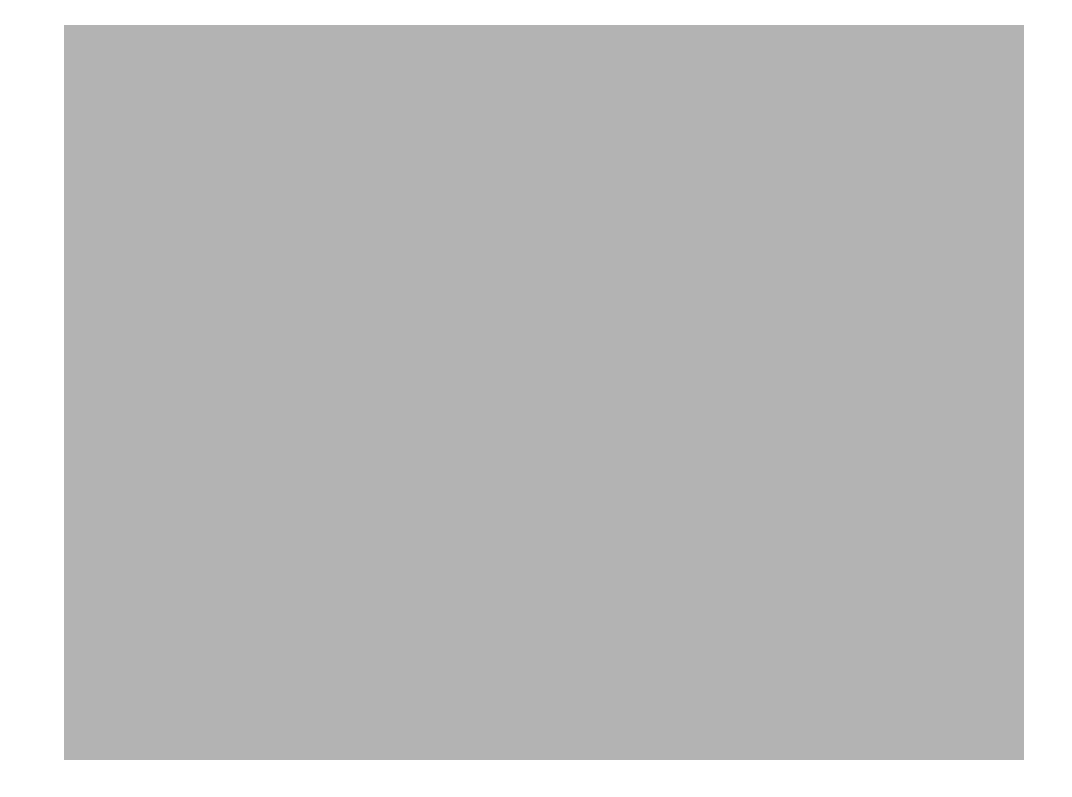

## perfd Configuration

You can configure perfd through either of the two modes described in the sections Modify the perfd.ini File on page 21 and Configure perfd Using CLI Parameters on page 21.

### <span id="page-19-0"></span>perfd.ini File

The default cofiguration parameters for perfd are present in perdf.ini file under the var/opt/perf directory. You can update the values for these parameters to suit your requirement. The values you specify in this file are persistent and override the default values. The following table lists the configurable parameters present in this file:

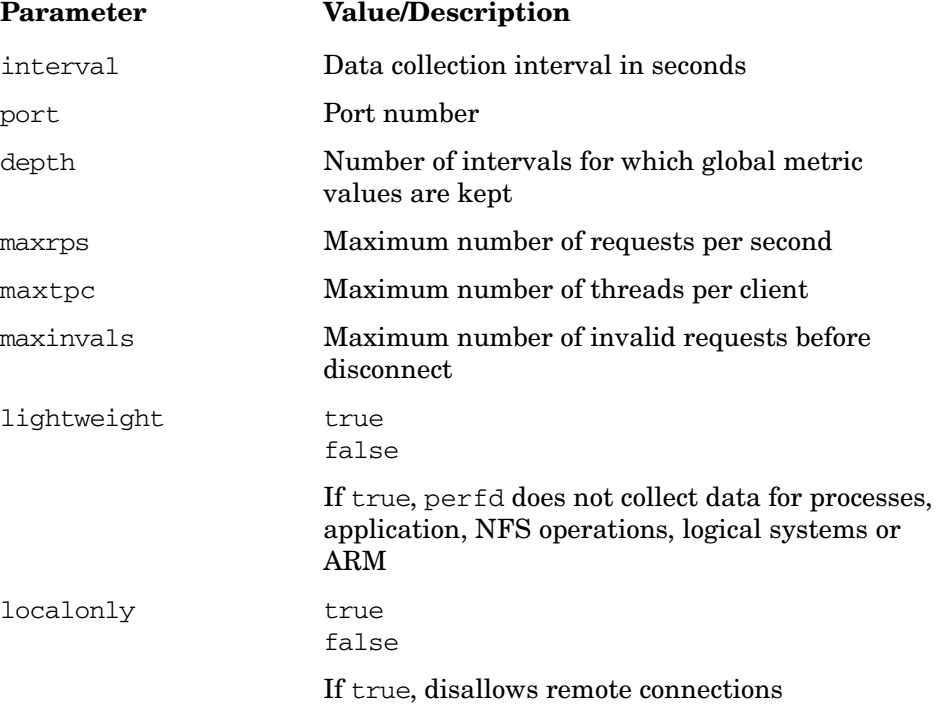

### <span id="page-20-0"></span>Modify the perfd.ini File

You can modify the perfd.ini file using any word processor or editor that can save a file in ASCII format. See the perfd.ini file for default values. The configured values are initialized after reboot. To modify the perfd.ini file, perform the following steps:

1 If perfd running, type the following command to stop perfd:

#### **/opt/perf/bin/pctl stop**

2 Modify the perdf.ini file by entering the values for the parameters. For example, to set port number type:

#### **port=<port>**

3 To start perfd by typing the following:

**/opt/perf/bin/pctl start**

### <span id="page-20-1"></span>Configure perfd Using CLI Parameters

To run perfd with customized options, you can use the **perfd** command:

- 1 To stop perfd, type:
	- **# /opt/perf/bin/pctl stop**
- 2 To start perfd with customized options such as interval and port number, type:

#### **# /opt/perf/bin/perfd -i 20 -p 5228**

For other parameters that can be configured with the **perfd** command, see perfd man page.

## <span id="page-21-0"></span>Removing GlancePlus

If you need to remove GlancePlus from a system, use the script qp. remove in the /opt/perf/bin directory. The script examines system information and determines which packages need to be removed.

The gp.remove script is included *only* in the HPgpm module package. If the HPgpm module package has not been installed to your current system, you will have to *manually* remove HPhh, HParm and/or HPglance module packages.

To remove GlancePlus perform the following steps:

- 1 Log in as user **root**.
- 2 Run perfstat to check for active performance tools:

#### **/opt/perf/bin/perfstat**

If anyone is currently running glance or xglance, ask them to exit these programs.

3 Run the gp.remove script:

#### **/opt/perf/bin/gp.remove**

4 Type **y** when asked for a confirmation to remove GlancePlus.

### <span id="page-21-1"></span>Removal Script Options

For a more flexible product removal the script supports several command line options described below.

The syntax of the command is as follows:

#### **gp.remove [-fhn] [-a admin]**

- -a admin Define an installation administration file, admin, to be used by the pkgrm utility. By default the script creates and uses its own admin file. See *admin(4)* for more details.
- -f Force removal. Do *not* ask for confirmation.
- -h Displays the usage message and exit.
- -n Do *not* remove. Only display the removal parameters and exit.

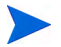

The removal script does *not* evaluate inter-dependencies between packages.

## <span id="page-23-0"></span>Release Notes

For additional information about this release of GlancePlus, refer to the GlancePlus Release Notes located in the HP Software Product Manuals website **<http://h20230.www2.hp.com/selfsolve/manuals>**.

## Online Help

For xglance users:

- To learn about the features available in xglance, the Motif-mode version of GlancePlus, click on the **Help** menu in any GlancePlus window.
- To get help on a particular GlancePlus window, display the window, then select **On This Window** from the **Help** menu.
- To get help on a particular item in a GlancePlus window, click the **?** button in the top right corner of the window, then click the item you want to know about.
- You can also get help on an item by pointing to the item, then clicking the right mouse button.

For glance users:

To learn about all of the features available in the character mode version of GlancePlus, enter the **h** command or select the **Help** softkey. Use **?** for key commands.

## <span id="page-24-0"></span>Printable Documents

Excerpts from the GlancePlus online help are provided for you to view online or print as needed. They are located in  $\sqrt{\frac{opt}{perf}}$  paperdocs/gp/C/. The *Tracking Your Transactions manual and Application Response Measurement API 2.0 Guide*, are also included. They are located in the /opt/perf/ paperdocs/arm/ directory.

Each of the printable documents is provided in Adobe Acrobat $\mathcal{D}$  (\*.pdf) format. The GlancePlus Metrics Dictionary is also provided in ASCII text format  $(*.txt)$ .

| <b>File Name</b> | <b>Document</b>                                                        |
|------------------|------------------------------------------------------------------------|
| qpinst.pdf       | <i>HP GlancePlus Installation Guide, Adobe</i><br>Acrobat file         |
| gp-metrics.txt   | <b>HP GlancePlus Metrics Dictionary, ASCII</b><br>text file            |
| tyt.pdf          | Tracking Your Transactions manual, Adobe<br>Acrobat file               |
| arm2api.pdf      | Applications Response Measurement API 2.0<br>Guide, Adobe Acrobat file |
| qpconcepts.pdf   | <b>HP GlancePlus Concepts Guide</b>                                    |

**Table 1 GlancePlus Printables**

The Adobe Acrobat files were created with Acrobat 7.0 and can also be viewed with the Adobe Acrobat Reader versions 4.0 and higher. You can download the Acrobat Reader from Adobe's website:

#### **http://www.adobe.com**

# <span id="page-26-0"></span>**Glossary**

#### **perfd**

Perfd is a system performance daemon that provides real-time access to system performance metrics. For all but the global metric class, perfd only provides data for the last interval only. For global data, perfd can provide average, minimum, maximum values as well as standard deviation based on a configurable collection depth (5 minutes by default).

## We appreciate your feedback!

If an email client is configured on this system, by default an email window opens when you click on the bookmark "Comments".

In case you do not have the email client configured, copy the information below to a web mail client, and send this email to **docfeedback@hp.com**

**Product name:**

**Document title:**

**Version number:**

**Feedback:**